# **Keith's Ramblings…**

WARNING: If accidentally read, induce vomiting

## **A Large Database Does Not Mean Large shared\_buffers**

#### 10 Comments

A co-worker of mine did a blog post last year that I've found incredibly useful when assisting clients with getting shared buffers tuned accurately.

Setting shared buffers the hard way

You can follow his queries there for using pg\_buffercache to find out how your shared buffers are actually being used. But I had an incident recently that I thought would be interesting to share that shows how shared\_buffers may not need to be set nearly as high as you believe it should. Or it can equally show you that you that you definitely need to increase it. Object names have been sanitized to protect the innocent.

To set the stage, the database total size is roughly 260GB and the use case is high data ingestion with some reporting done on just the most recent data at the time. shared buffers is set to 8GB. The other thing to note is that this is the only database in the cluster, pg\_buffercache has info for all databases in the cluster, but when you join against pg\_class to get object information, you can only do this on individual database at a time.

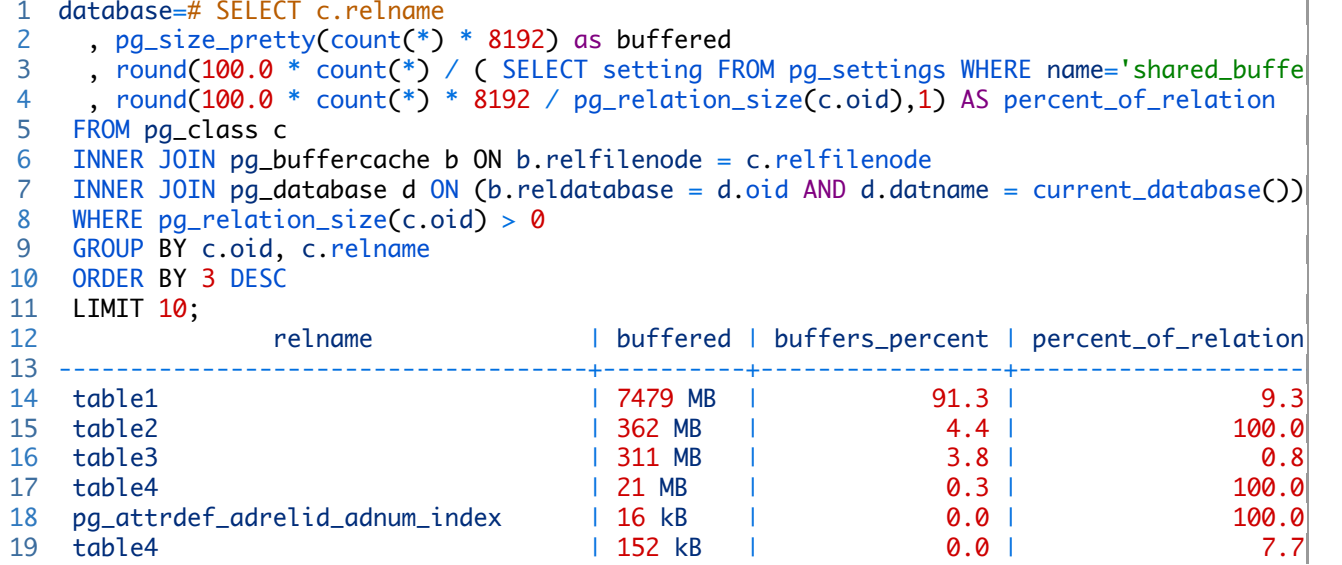

A Large Database Does Not Mean Large shared\_b... http://www.keithf4.com/a-large-database-does-no...

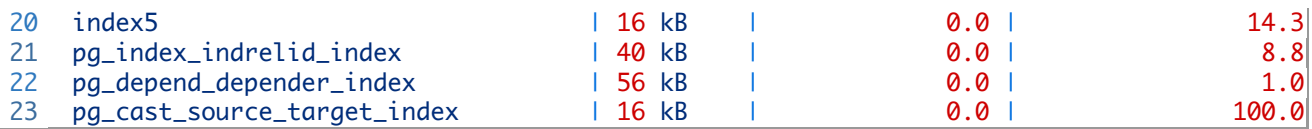

You can see that **table1** is taking up a vast majority of the space here and it's a large table, so only 9% of it is actually in shared\_buffers. What's more interesting though is how much of the space for that table is actually in high demand.

```
1
database=# SELECT pg_size_pretty(count(*) * 8192) 
2
FROM pg_class c
3
INNER JOIN pg_buffercache b ON b.relfilenode = c.relfilenode
4
INNER JOIN pg_database d ON (b.reldatabase = d.oid AND d.datname = current_database())
5
WHERE c.oid::regclass = 'table1'::regclass
6
AND usagecount >= 2;
7
8
9
   pg_size_pretty
  ----------------------
  2016 kB
```
Data blocks that go into and come out of postgres all go through shared buffers. Just to review the blog post I linked to, whenever a block is used in shared memory, it increments a clock-sweep algorithm that ranges from 1-5, 5 being extremely high use data blocks. This means high usage blocks are likely to be kept in shared\_buffers (if there's room) and low usage blocks will get moved out if space for higher usage ones is needed. We believe that a simple insert or update sets a usagecount of 1. So, now we look at the difference when usage count is dropped to that.

```
1
database=# SELECT pg_size_pretty(count(*) * 8192) 
2
FROM pg_class c
3
INNER JOIN pg_buffercache b ON b.relfilenode = c.relfilenode
4
INNER JOIN pg_database d ON (b.reldatabase = d.oid AND d.datname = current_database())
5
WHERE c.oid::regclass = 'table1'::regclass
6
AND usagecount >= 1;
7
pg_size_pretty
8
----------------------
9
4946 MB
```
So the shared\_buffers is actually getting filled mostly by the data ingestion process, but relatively very little of it is of any further use afterwards. If anything of greater importance was needed in shared\_buffers, there's plenty of higher priority space and that inserted data would quickly get flushed out of shared memory due to having a low usagecount.

So with having pg buffercache installed, we've found that the below query seems to be a good estimate on an optimal, minimum shared\_buffers setting

```
1
database=# SELECT pg_size_pretty(count(*) * 8192) as ideal_shared_buffers
```

```
2
FROM pg_class c
```

```
3
INNER JOIN pg_buffercache b ON b.relfilenode = c.relfilenode
```

```
4
5
WHERE usagecount >= 3;
6
ideal_shared_buffers
7 - - -8
640 MB
   INNER JOIN pg_database d ON (b.reldatabase = d.oid AND d.datname = current_database())
  ----------------------
```
This is the sort of query you would run after you have had your database running through your expected workload for a while. Also, note my use of the key word *minimal*. This does not account for unexpected spikes in shared buffers usage that may occur during a session of reporting queries or something like that. So you definitely want to set it higher than this, but it can at least show you how effectively postgres is using its shared memory. In general we've found the typical suggestion of 8GB to be a great starting point for shared buffers.

So, in the end, the purpose of this post was to show that shared\_buffers is something that needs further investigation to really set optimally and there is a pretty easy method to figuring it out once you know where to look.

#### **UPDATE:**

So, as someone commented below, you don't really need to join against pg\_class & pg\_database to get the ideal suggested minimum. This also avoids having to manually do totals across multiple databases in the cluster. The reason for joining against those two was to be able to identify which databases and objects the blocks in shared buffers were associated with. pg\_class can only identify the objects of in the database you're in.

Also, for really high traffic databases with fluctuating query activity, the suggested minimum query isn't something you can run just once. It has to be run multiple times because the values can vary drastically. Below are the results of running the shorter query just a few times in less than a 1 minute time period on a different client of ours that has a much different traffic pattern (OLTP) than the one above. There's 46 databases in the cluster with a total size of roughly 900GB, with 800GB in one database, 30GB in the next largest and quickly getting smaller from there. For this one we actually have shared\_buffers set down to 4GB and it's been working great for years.

```
1
2
FROM pg_buffercache b
3
WHERE usagecount >= 3;
4
5 - -6
7
(1 row)
8
9
Time: 259.196 ms
10
kfiske@database=# SELECT pg_size_pretty(count(*) * 8192) as ideal_shared_buffers
  kfiske@database=# SELECT pg_size_pretty(count(*) * 8192) as ideal_shared_buffers
   ideal_shared_buffers
   ----------------------
   1431 MB
```

```
11
FROM pg_buffercache b
12
WHERE usagecount >= 3;
13
ideal_shared_buffers
14
----------------------
15
1566 MB
16
(1 row)
17
18
Time: 495.255 ms
19
kfiske@database=# SELECT pg_size_pretty(count(*) * 8192) as ideal_shared_buffers
20
FROM pg_buffercache b
21
WHERE usagecount >= 3;
22
ideal_shared_buffers
23
----------------------
24
1217 MB
25
(1 row)
26
27
Time: 278.755 ms
28
kfiske@database=# SELECT pg_size_pretty(count(*) * 8192) as ideal_shared_buffers
29
FROM pg_buffercache b
30
WHERE usagecount >= 3;
31
ideal_shared_buffers
32
----------------------
33
1092 MB
34
(1 row)
35
36
Time: 260.278 ms
37
kfiske@database=# SELECT pg_size_pretty(count(*) * 8192) as ideal_shared_buffers
38
FROM pg_buffercache b
39
WHERE usagecount >= 3;
40
ideal_shared_buffers
41
----------------------
42
999 MB
43
(1 row)
44
45
Time: 251.809 ms
```
Written by Keith

September 11th, 2014 at 2:53 pm

Posted in PostgreSQL

Tagged with monitoring, postgresql, tuning

« Checking for PostgreSQL Bloat A Small Database Does Not Mean Small shared\_buffers »

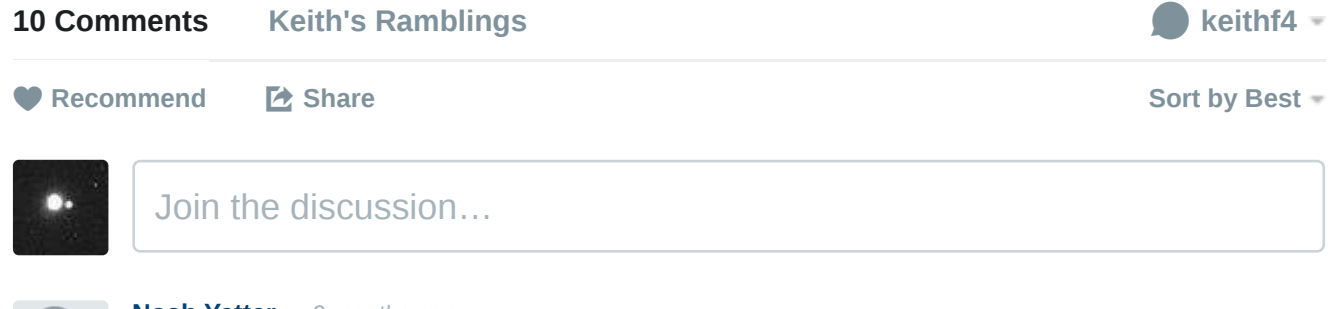

#### Noah Yetter · 9 months ago

Couple of problems with this:

1. There's an implicit argument here that all other things equal, a smaller shared buffers is better, or stated differently, that you're better off relying on OS disk caching. That argument seems weak. What's the evidence that this is true?

2. This method will only ever recommend a LOWER value of shared buffers than your current setting, because you can't count buffers you don't have. If I'm running 4GB and my "ideal" value is 16GB, it will take a lot of testing iterations and attendant postgres restarts to find that out.

 $\sim$   $\sim$  Reply Share

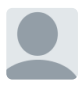

#### keithf4 Mod > Noah Yetter · 9 months ago

1. I've made no such implicit arguments. I'm just saying that a large database does not necessarily mean a large shared buffers setting is needed. After working with many clients over the years, and talking to people at conferences, I've noticed that the many people that haven't really looked into what shared buffers is used for assume bigger is better. One of the few times we've seen setting shared buffers to a very high amount work reliably well the majority of the time is when you can fit the entire database into memory. Outside of that, setting it very high when that amount is only a small fraction of the database you can run into double-buffering. Then relying on the OS cache can actually be beneficial if the majority of your high use data isn't being kept in shared buffers. Check out Greg Smith's High Performance PostgreSQL book and blog posts by Robert Haas for more in-depth discussions on the repercussions of setting shared buffers higher or lower than it needs to be.

2. If you look at the original blog post I refer too, you can see the methods used when you don't have enough shared buffers available. If you've got a lot of high demand data filling an amount close to your current shared buffers setting, then you can likely benefit from increasing it. Of course it's always going to be less, but

see more

A V Edit Reply Share

The Machine Computing on

#### **My Stuff**

- Presentations
- Projects
- Publications

**Donate** 0

Steam Wishlist

Search for: Search for: Search for: Search Search Search Search Search Search Search Search Search Search Search Search Search Search Search Search Search Search Search Search Search Search Search Search Search Search Sear

## **Recent Posts**

- PG Partition Manager v2.0.0 Background Worker, Better Triggers & Extension Versioning Woes
- PG Partman Sub-partitioning
- A Small Database Does Not Mean Small shared buffers
- A Large Database Does Not Mean Large shared buffers
- Checking for PostgreSQL Bloat

## **Tags**

backup bloat circonus dst  $ext{extensionS}$  fdw full-text search  $logq$ ing mimeo minecraft monitoring <sub>nagios</sub> oracle partitioning pg\_dump pg\_extractor pg\_jobmon pg\_partman <sub>pg\_upgrade</sub> postgresql replication schema shared buffers tips tuning wuala

#### **Recent Comments**

- PostgreSQL Partition Manager at Keith's Ramblings… on PG Partition Manager v2.0.0 – Background Worker, Better Triggers & Extension Versioning Woes
- keithf4 on PG Partition Manager v2.0.0 Background Worker, Better Triggers & Extension Versioning Woes
- Josh Berkus on PG Partition Manager v2.0.0 Background Worker, Better Triggers & Extension Versioning Woes
- PG Partition Manager v2.0.0 Background Worker, Better Triggers & Extension Versioning Woes at Keith's Ramblings… on PostgreSQL Partition Manager
- otaviofcs on Monitoring Streaming Slave Lag Effectively

## **About Me**

I'm a database administrator with OmniTI, Inc and play way too many video games. You can find me lurking in #postgresql on Freenode IRC Site hosted by DigitalOcean

#### **Archives**

- June 2015
- March 2015
- October 2014
- September 2014
- August 2014
- May 2014
- February 2014
- January 2014
- October 2013
- September 2013
- July 2013
- April 2013
- March 2013
- February 2013
- January 2013
- December 2012
- November 2012
- October 2012
- July 2012
- Iune 2012
- April 2012
- $\bullet$  March 2012
- February 2012
- January 2012

The Journalist template by Lucian E. Marin — Built for WordPress